### **Клас: 5**

## **Предмет: Інформатика**

# **Тема уроку: Комп'ютерна презентація. Об'єкти комп'ютерної презентації.**

**Мета уроку:** Розвиток інформатичної компетентності щодо здатності створення якісної та ефективної презентації

#### **Завдання уроку:**

- ⮚ *Засвоїти знання щодо:*
	- − вибору істотних властивостей об'єктів і їх значення, необхідних для подання цих об'єктів у контексті розв'язання життєвої/навчальної проблеми;
	- − поняття презентації, комп'ютерної презентації; видів комп'ютерних презентацій;
	- − призначення та основних об'єктів комп'ютерної презентації;
	- − сфер використання комп'ютерних презентацій
- ⮚ *Сформувати вміння (навички):*
	- обирати істотні властивості об'єктів і їх значення, необхідних для подання цих об'єктів у контексті розв'язання життєвої/навчальної проблеми;
	- наводити приклади об'єктів слайда та використання презентацій;
	- відкривати файл, що містить презентацію;
	- проводити дослідження, аналізувати, порівнювати, робити висновки й узагальнення;
	- самостійної роботи та співпраці в команді;
	- ⮚ *Розвинути установки до:*

критичного осмислення інформації щодо вибору істотних властивостей об'єктів і їх значення, необхідних для подання цих об'єктів у контексті розв'язання життєвої/навчальної проблеми.

### **Очікувані навчальні результати:**

#### ⮚ *знання:*

- істотних властивостей об'єктів і їх значення, необхідних для подання цих об'єктів у контексті розв'язання життєвої/навчальної проблеми;

- поняття презентації, комп'ютерної презентації; видів комп'ютерних презентацій;

- призначення та основних об'єктів комп'ютерної презентації;

- сфер використання комп'ютерних презентацій

### ⮚ *вміння:*

- обирати істотні властивості об'єктів і їх значення, необхідних для подання цих об'єктів у контексті розв'язання життєвої/навчальної проблеми;
- наводити приклади об'єктів слайда та використання презентацій;
- відкривати файл, що містить презентацію;
- проводити дослідження, аналізувати, порівнювати, робити висновки й узагальнення;
- самостійної роботи та співпраці в команді;
- ⮚ *установки до:* критичного осмислення інформації щодо вибору істотних властивостей об'єктів і їх значення, необхідних для подання цих об'єктів у контексті розв'язання життєвої/навчальної проблеми*.*

**Розумові операції:** аналіз, аналогія, порівняння, синтез, узагальнення, класифікація, оцінювання тощо.

**Демонстраційний матеріал:** Презентація вчителя.

**Роздатковий матеріал:** картки для практичної роботи, картки до вправи «Вірні невірні твердження», опорний конспект для учня.

**Технічне забезпечення уроку:** комп'ютери підключені до Іnternet, інтерактивна дошка.

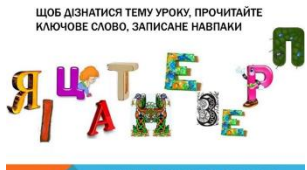

Оформлення дошки (малюнок, епіграф); **, допитення до**зображення кошика.

# **ПЕРЕБІГ УРОКУ**

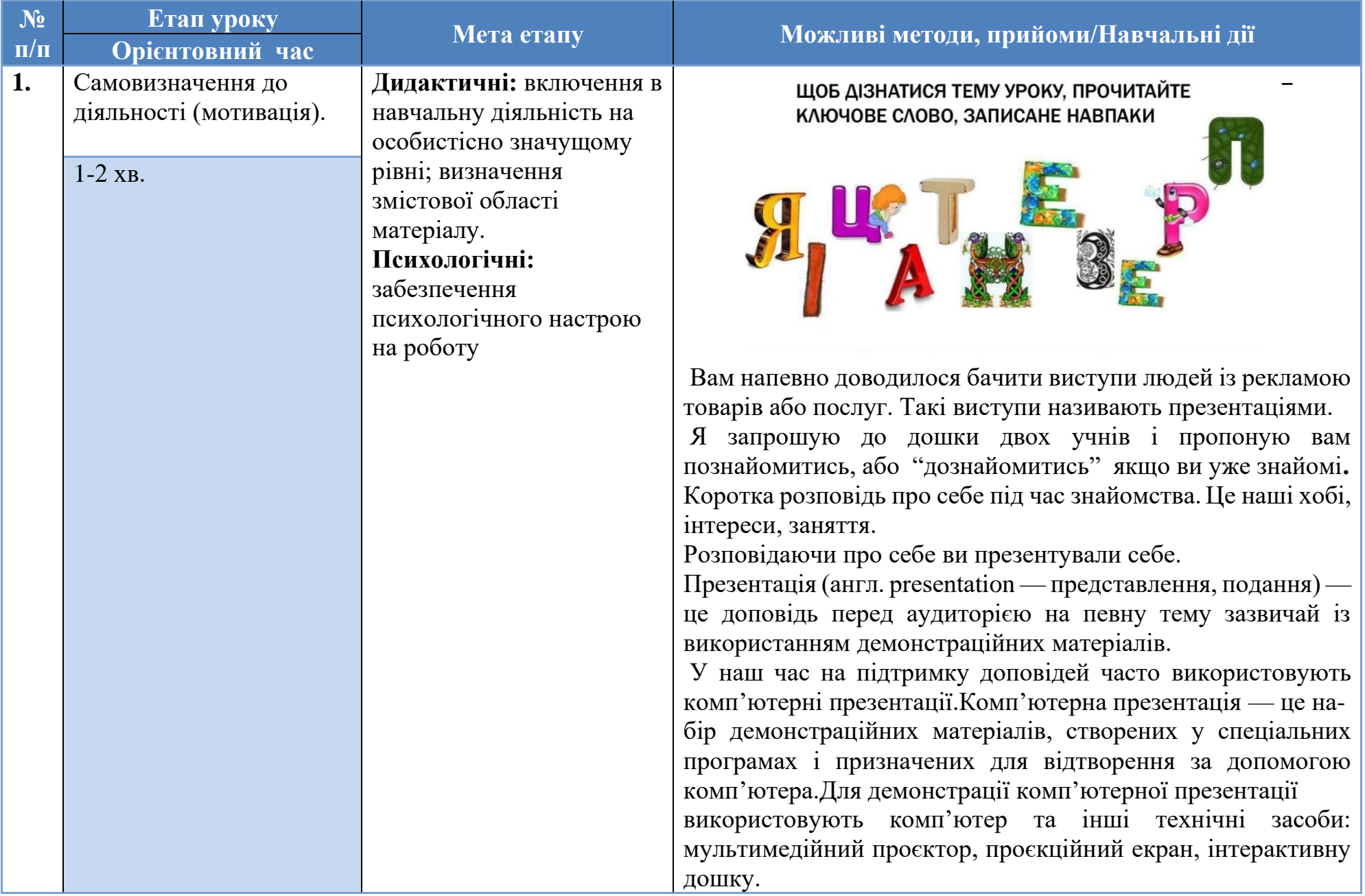

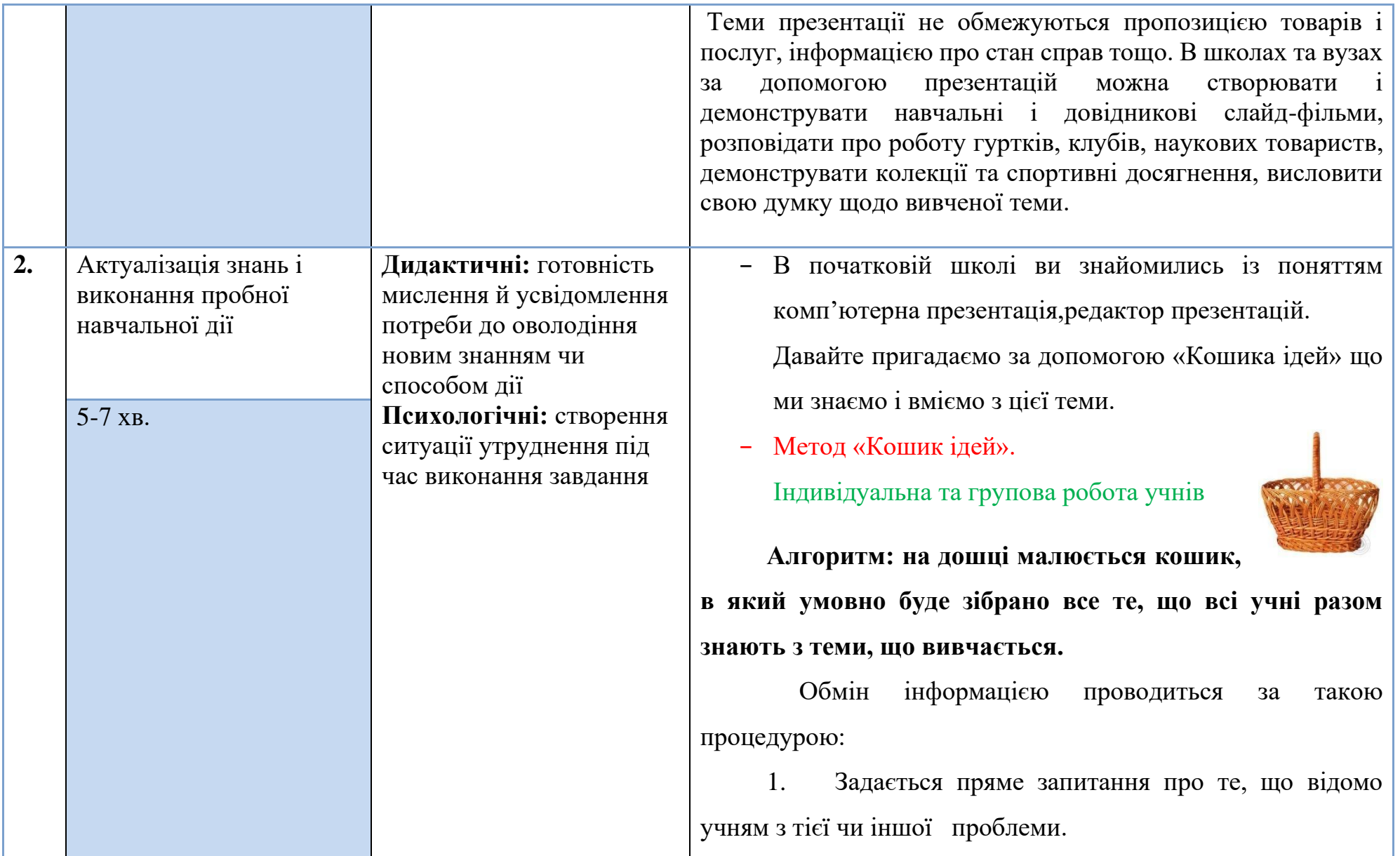

2. Спочатку кожен учень згадує і записує в зошиті все, що знає по тій чи іншій проблемі (строго індивідуальна робота, тривалість 1-2 хв).

3. Потім відбувається обмін інформацією в парах або групах. Учні діляться один з одним відомим знанням (групова робота). Час на обговорення не більше 3 хв. Це обговорення має бути організованим, наприклад, учні повинні з'ясувати, в чому збіглися наявні уявлення, з приводу чого виникли розбіжності.

4. Далі кожна група по колу називає якесь одне зведення або факт, при цьому, не повторюючи раніше сказаного (складається список ідей).

5. Всі відомості коротко у вигляді тез записуються вчителем в «кошику» ідей (без коментарів), навіть якщо вони помилкові. В кошик ідей можна «скидати» факти, думки, імена, проблеми, поняття, що мають відношення до теми уроку. Далі в ході уроку ці розрізнені в свідомості дитини факти або думки, проблеми або поняття можуть бути пов'язані в логічні ланцюги.

 6. Всі помилки виправляються далі, в міру освоєння нової інформації.

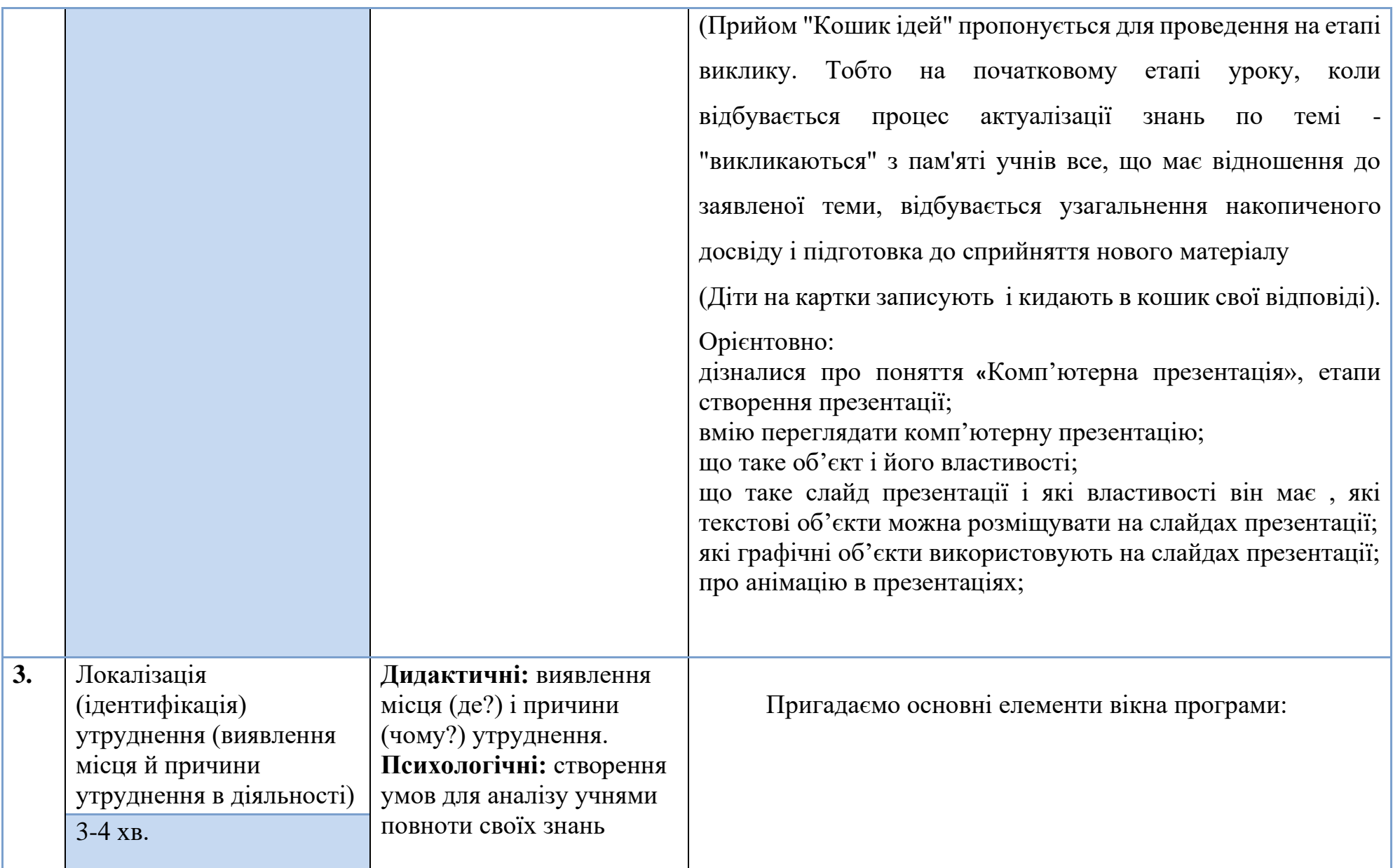

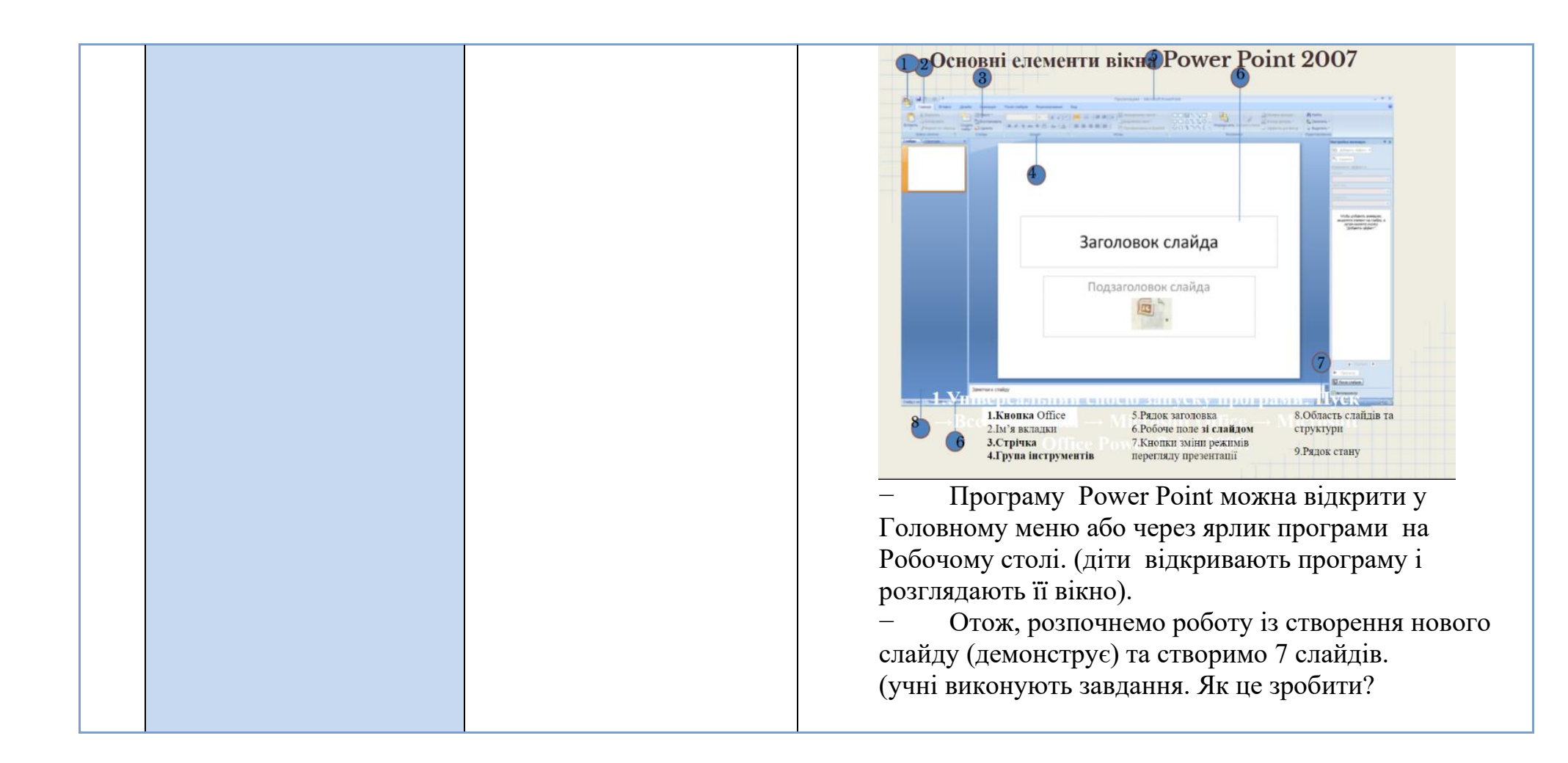

# Додавання слайда

- ▶ В області ескізів в області ліворуч виберіть слайд, після якого потрібно додати новий.
- На вкладці Основне в розділі Слайди натисніть кнопку Створити слайд.
- ▶ У розділі Слайди виберіть Макет, а потім виберіть у меню потрібний макет.

# Додавання слайда

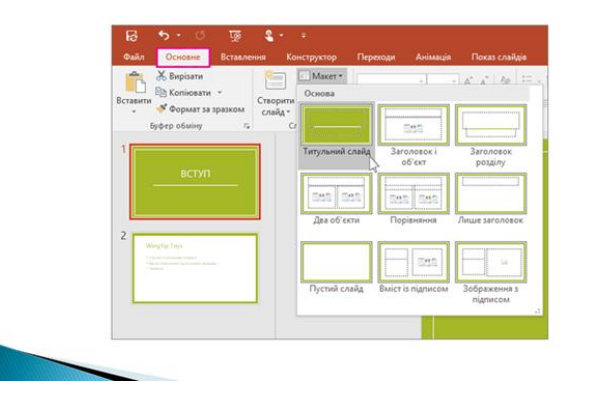

 Зазвичай, фон робочої області слайдів – білий, але ми можемо застосувати кольорові фони, які в редакторі презентацій називаються «теми». (Вчитель демонструє застосування тем у слайдах, учні повторюють продемонстроване).

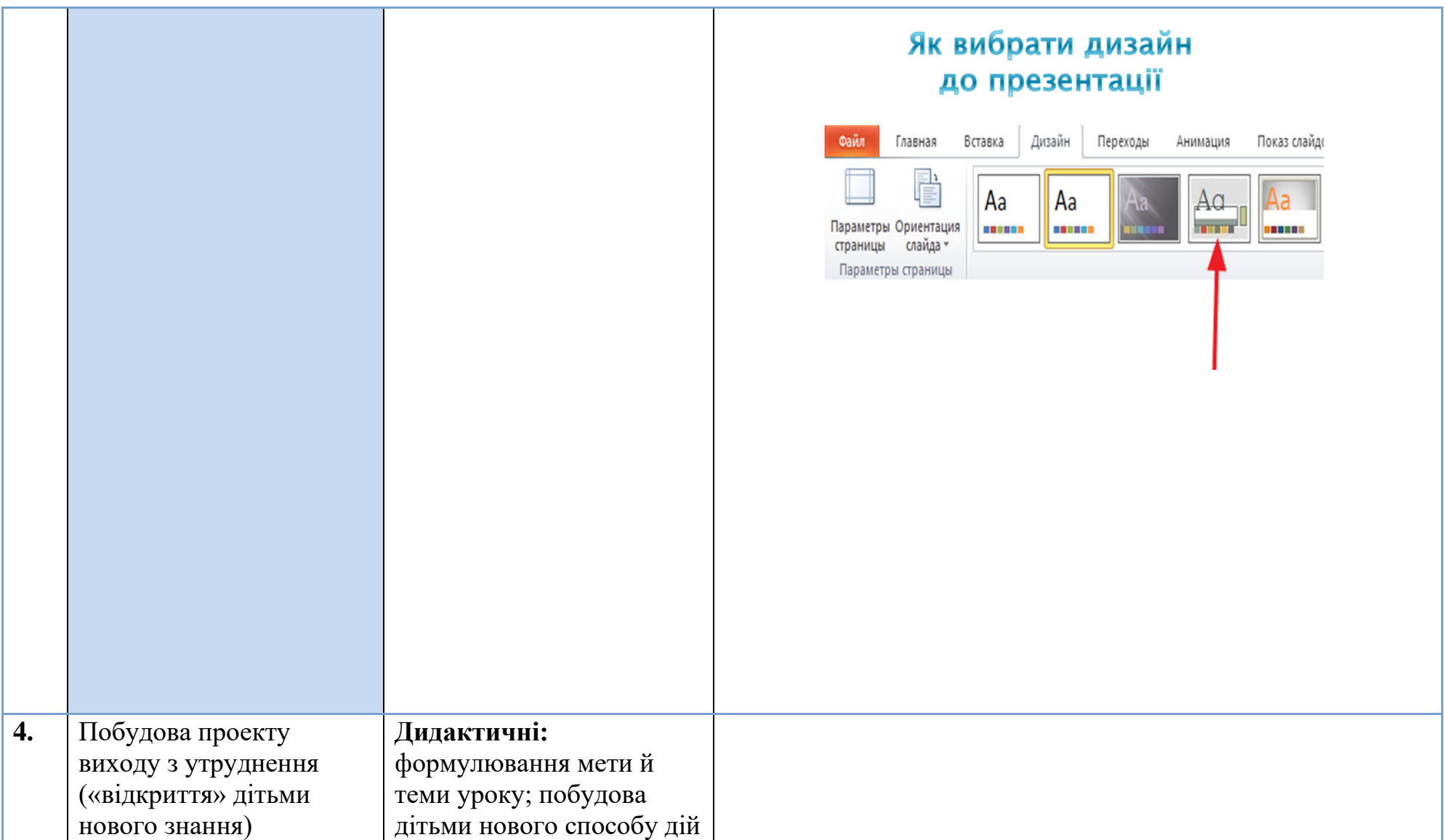

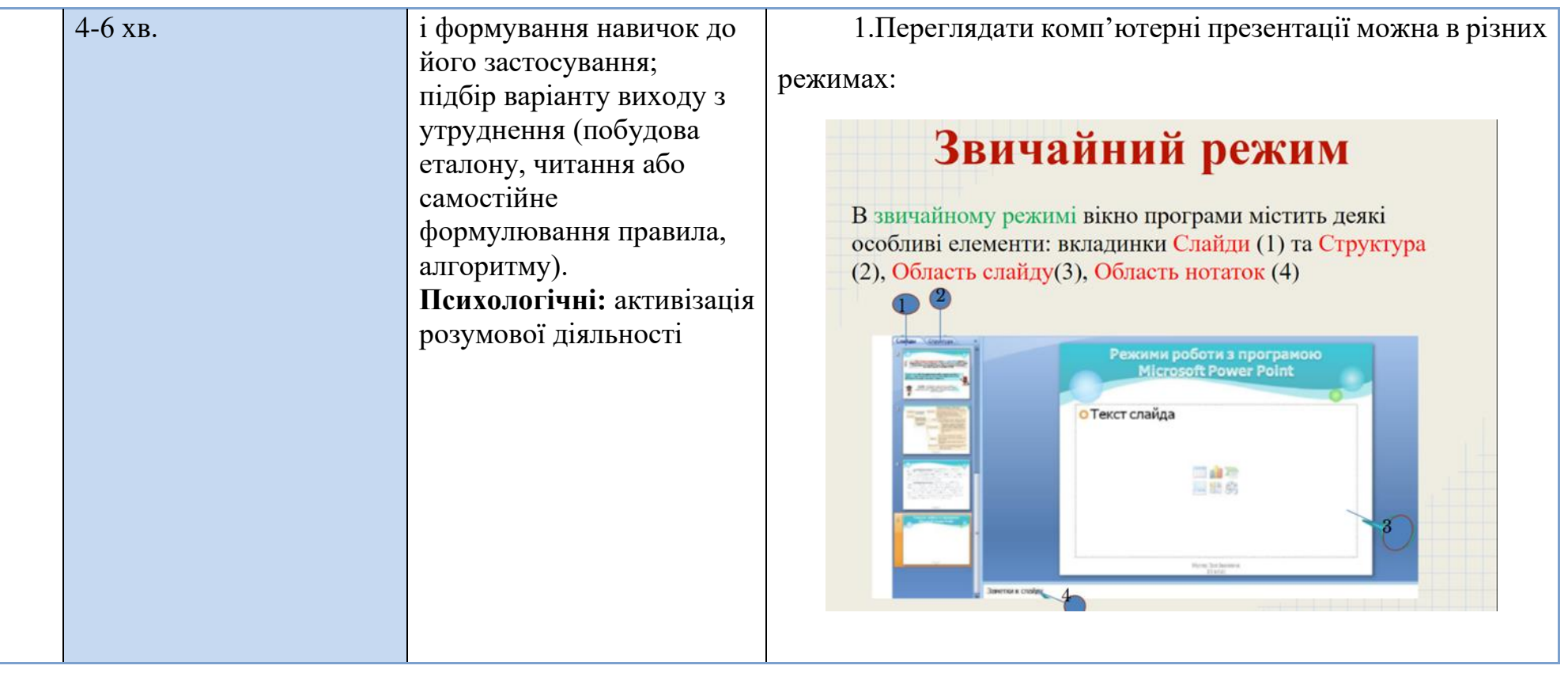

# Режим сортувальника слайдів

Режим Сортувальника слайдів дає змогу переглянути слайди презентації у вигляді ескізів, що відображає картину всієї презентації. Після створення та редагування слайдів Сортувальник слайдів дозволяє додавати, переміщувати та видаляти слайди.

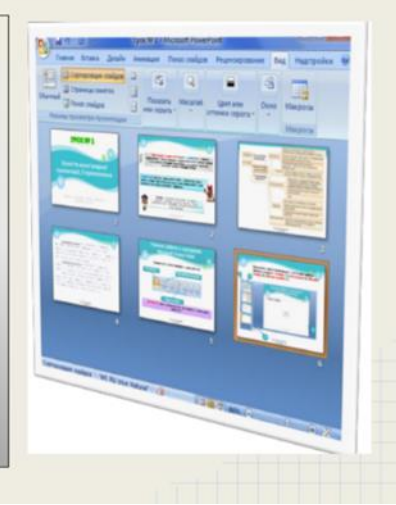

Перемикання режимів роботи презентації можна також виконати за допомогою кнопок **E B F** , розташованих у правій нижній частині вікна, під робочою областю на

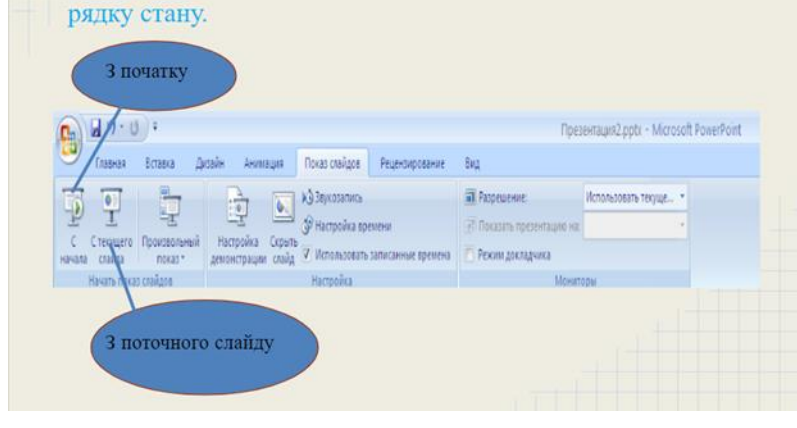

2. Сфери використання комп'ютерних презентацій

Рекламування товарів, послуг;

- Супровід виступів, демонстрація ідей;
- Створення фотоальбомів;
- Наочне подання навчальних матеріалів;
- Контроль знань;
- Керування навчально-пізнавальною діяльністю учнів тощо.

3.Види ком'ютерних презентацій

Презентації бувають слайдові (основа слайди, які ми перемикаємо самостійно або автоматично) та потокові (неперервний показ послідовності об'єктів із зазначенням часу кожного з них - відеофільм).

Слайдові презентації - це набір карток-слайдів з певної теми, що зберігаються у файлі спеціального формату.

Слайдова презентація надає можливість інтерактивної взаємодії користувача з презентацією. До цього виду систем опрацювання презентацій відносяться Microsofr Office Power

Point, Open Office.org, Powerbullet Presenter, ProShow Producer, Quick Slide Show, MySlideShow, тощо.

Потокові презентації - це презентації, призначені для неперервного показу слайдів за раніше запрограмований час. Потокова презентація фактично є фільмом. Програмами для опрацювання цього виду презентацій є Adobe Flash, Microsoft Movie Maker, AnFX Visual Design, Virtual Tour Builder, тощо. 3. Об'єкти комп'ютерної презентації

Об'єктами комп'ютерної презентації є :

- слайд
- напис
- малюнок
- таблиця
- діаграма
- відеофільм
- аудіозапис
- гіперпосилання

Кожен із цих об'єктів має свої властивості .

Отже, почнемо зі слайду.

Слайд – це окремий кадр презентації, що може містити в собі заголовок, текст, порядковий номер, графіку, діаграми, наявність колонтитулів, фон і т.д.

# Додавання тексту

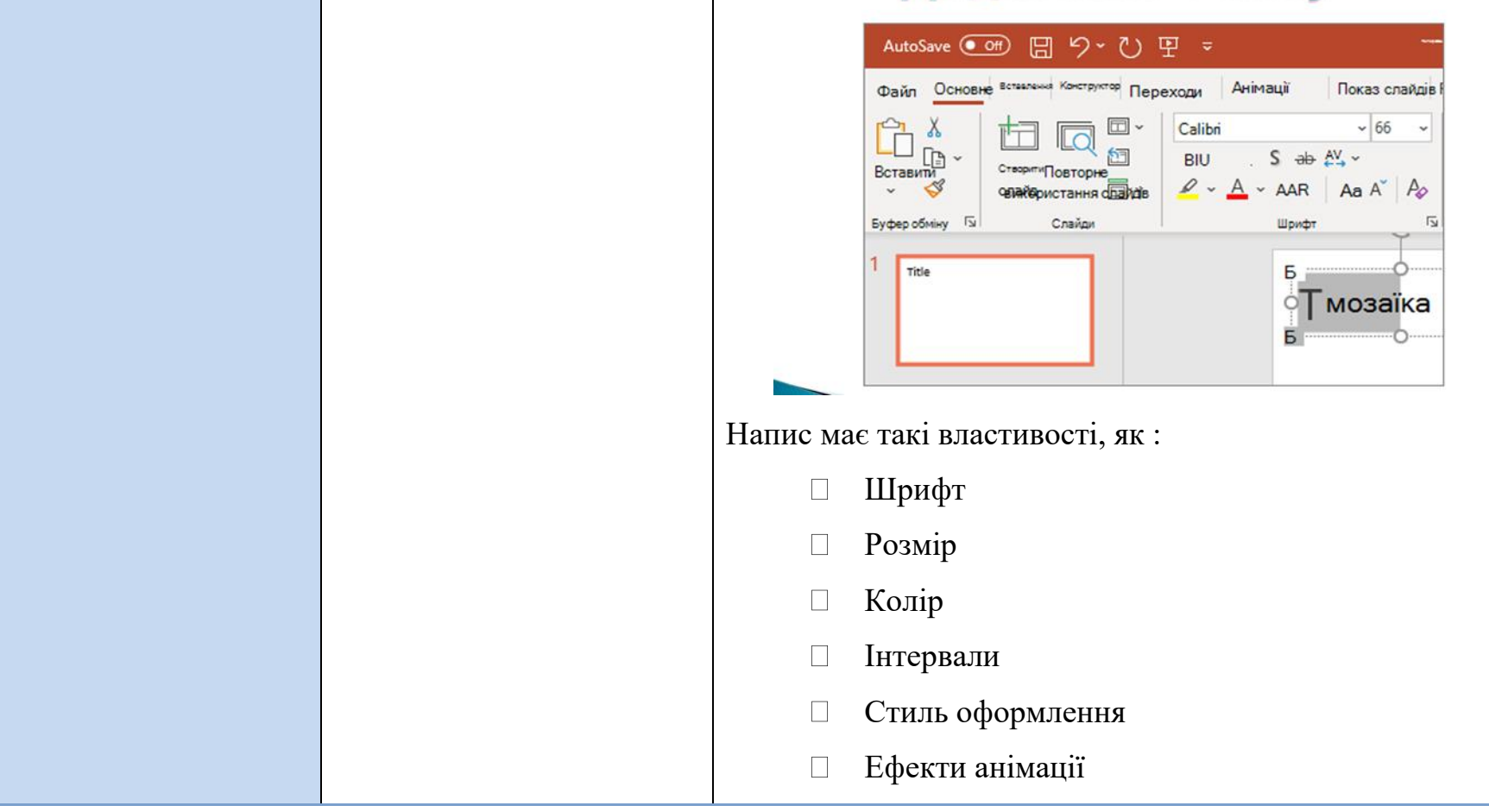

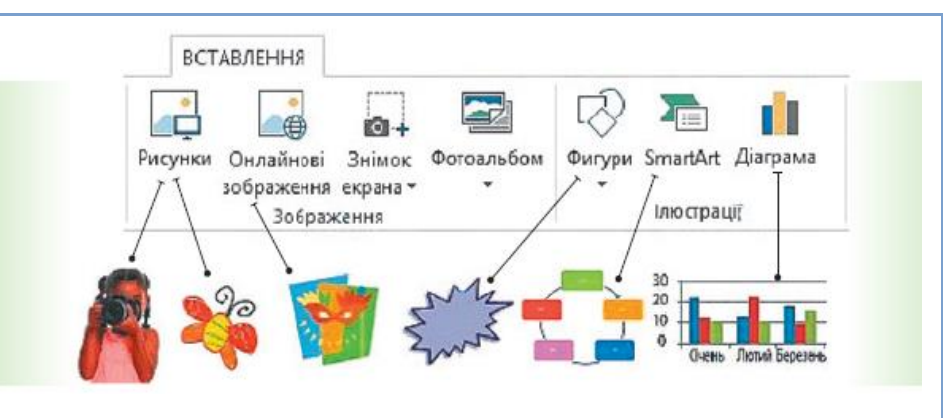

### Властивості малюнка :

- Вид
- Розмір
- Стиль оформлення
- Положення

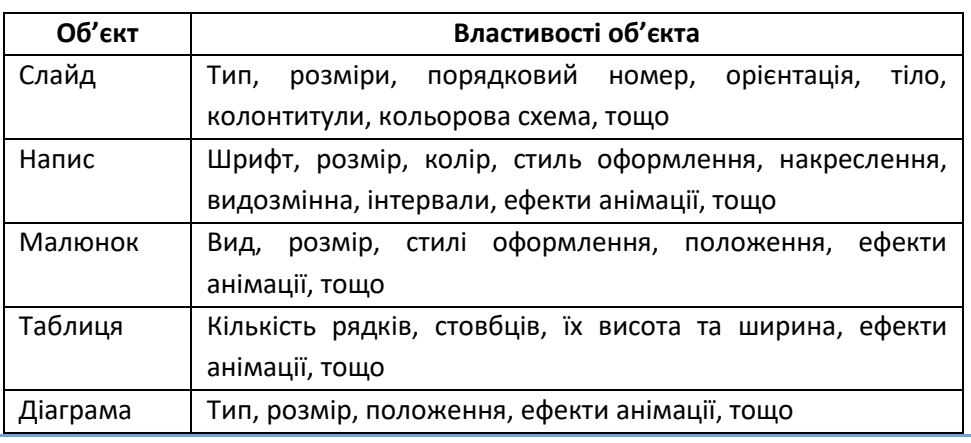

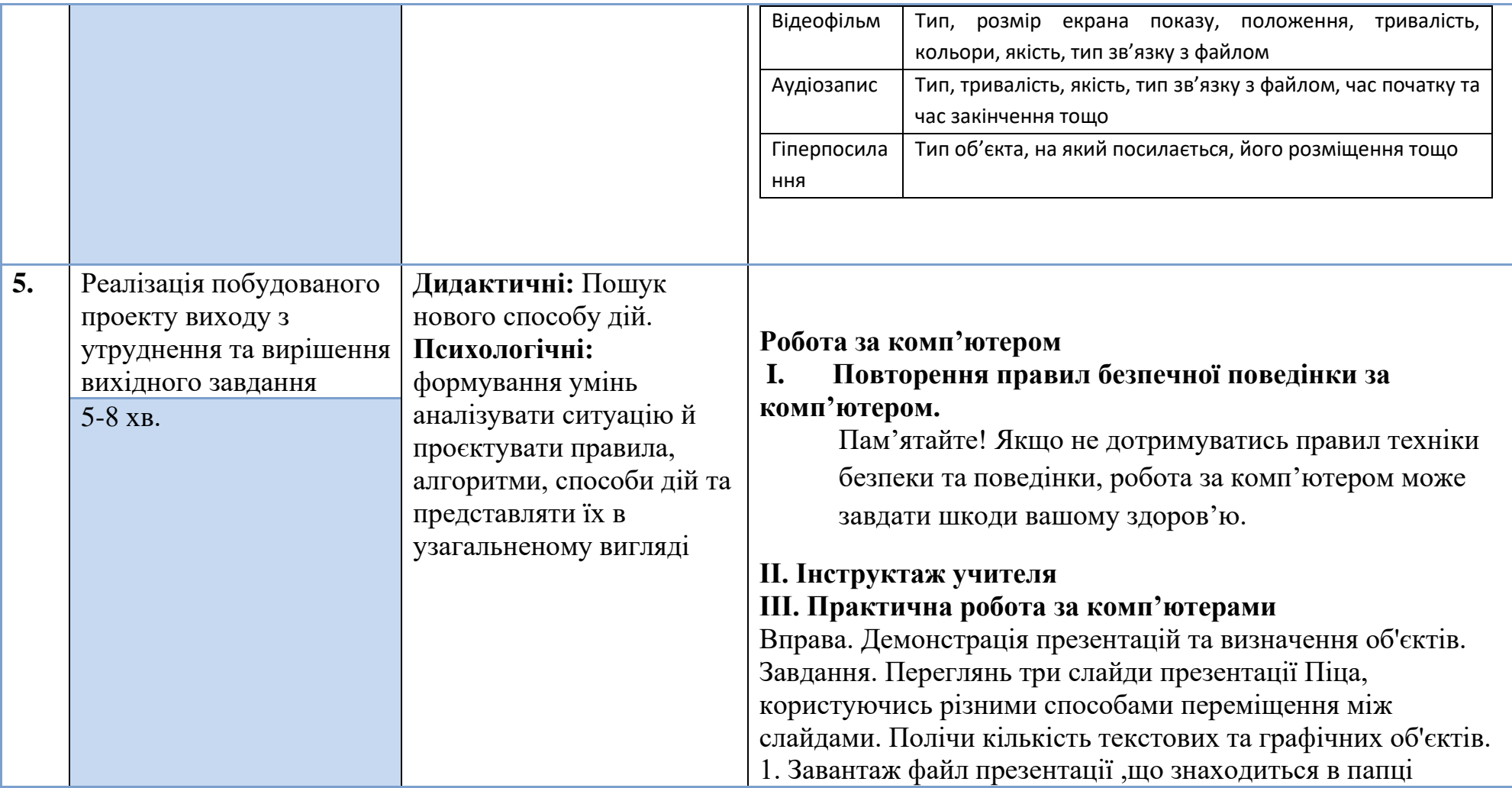

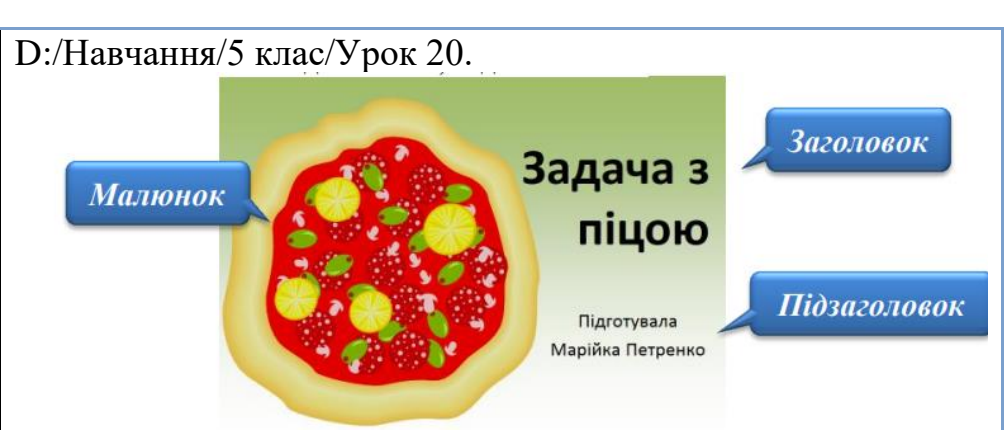

2. Розглянь перший слайд презентації. Знайди на слайді два текстові об'єкти: заголовок та підзаголовок, і один малюнок. Текстові об'єкти, як наприклад, заголовок та підзаголовок, називають текстовими написами.

3. Перейди до перегляду наступного слайда,

використовуючи клавішу Enter. Перевір, чи змінився слайд на екрані. Чим він схожий на попередній слайд? Слайди однієї і тієї самої презентації, як правило, мають один і той же фон — малюнок, на якому розміщують усі об'єкти слайда.

4. Полічи, скільки текстових об'єктів та малюнків на другому слайді. Чи можеш ти назвати заголовок цього слайда?

5. Перейди до наступного слайда та розглянь його. Скільки текстових об'єктів та малюнків є на цьому слайді? Чим він відрізняється від попереднього? Повернись до попереднього слайда, скориставшися стрілкою вліво на клавіатурі.

6. Знову перейди до третього слайда, використавши клавішу Пропуск. Чи змінилося щось під час перегляду при використанні іншого способу переходу між слайдами? 7. Перерви показ презентації, натиснувши клавішу Esc.

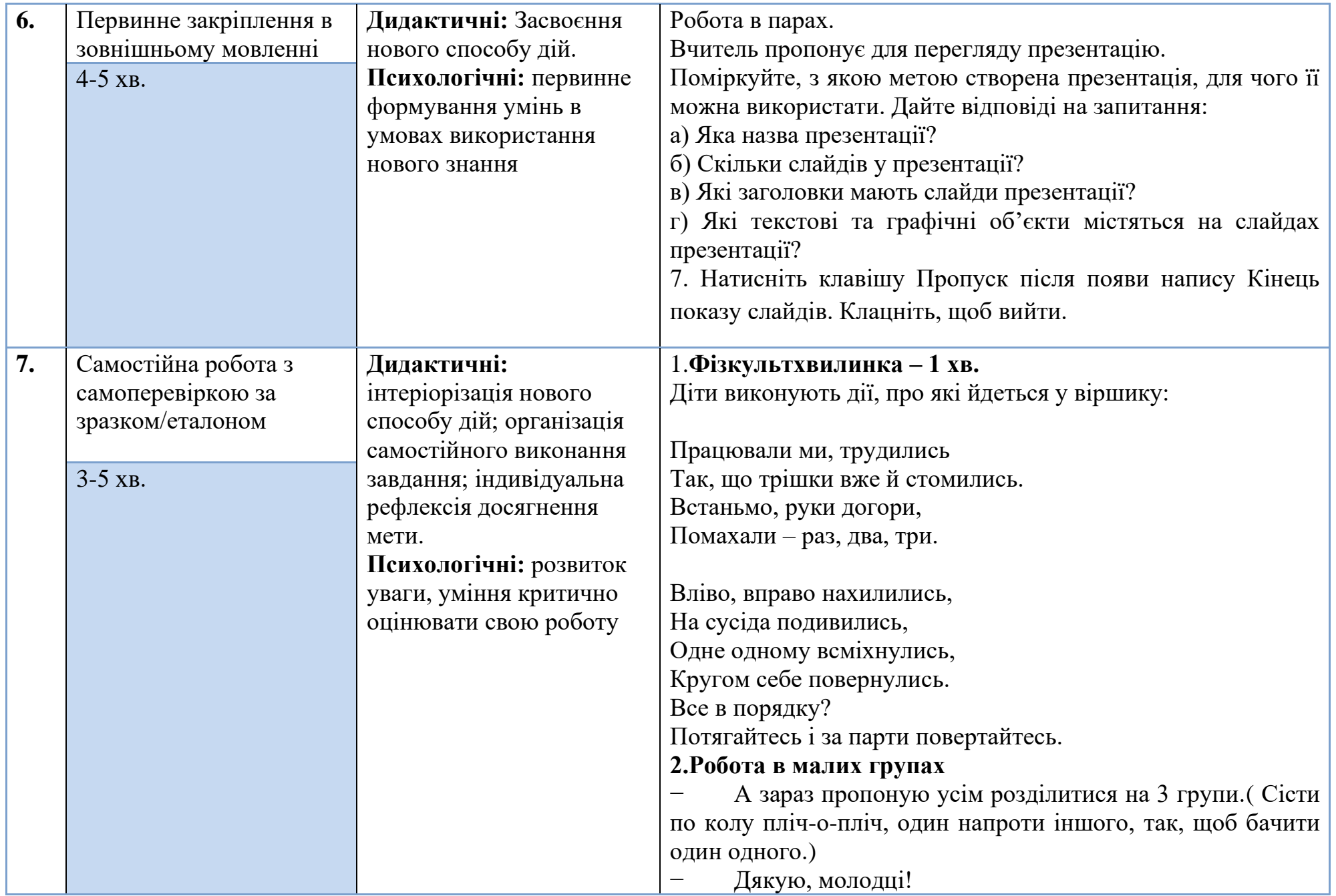

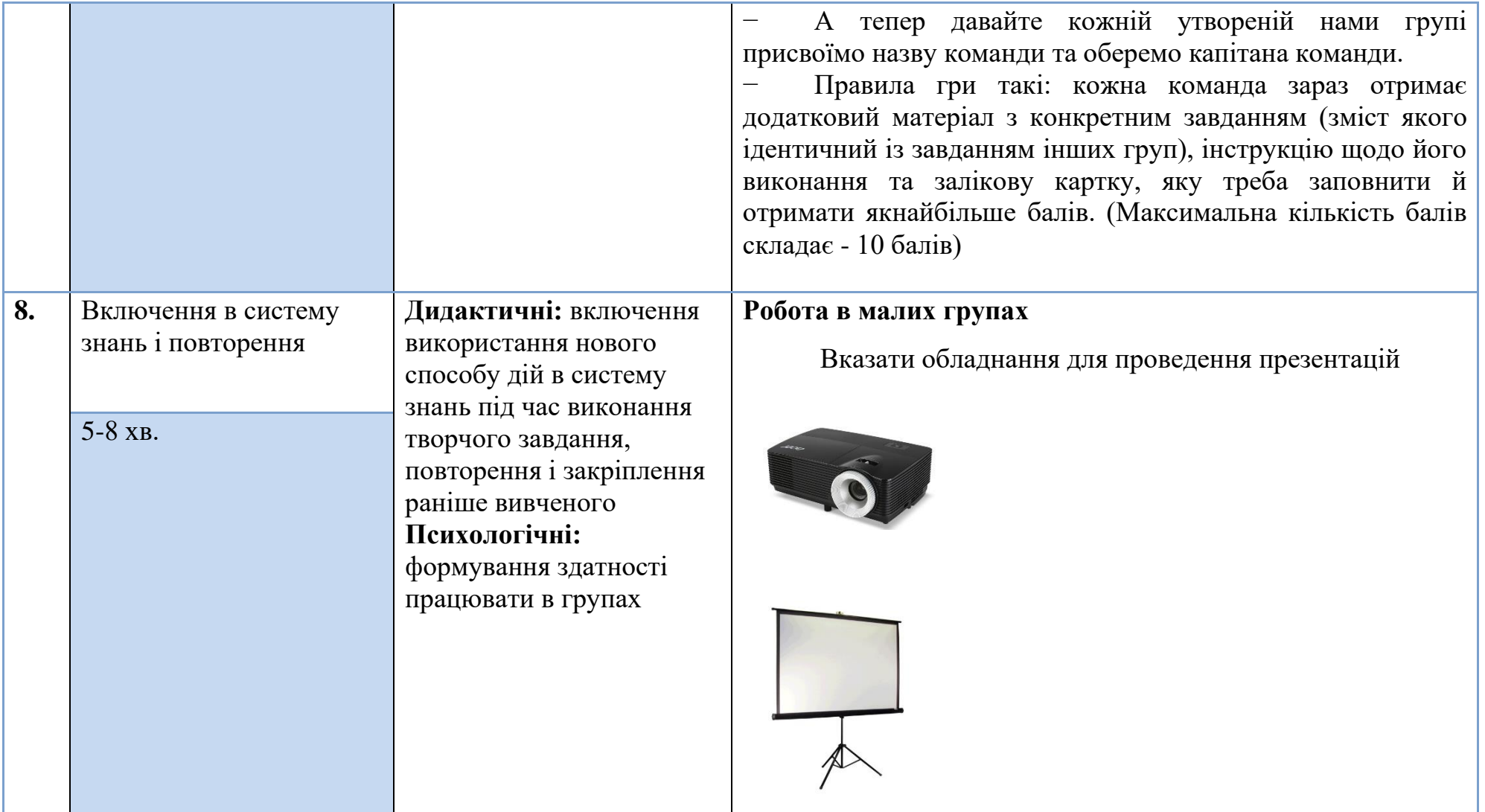

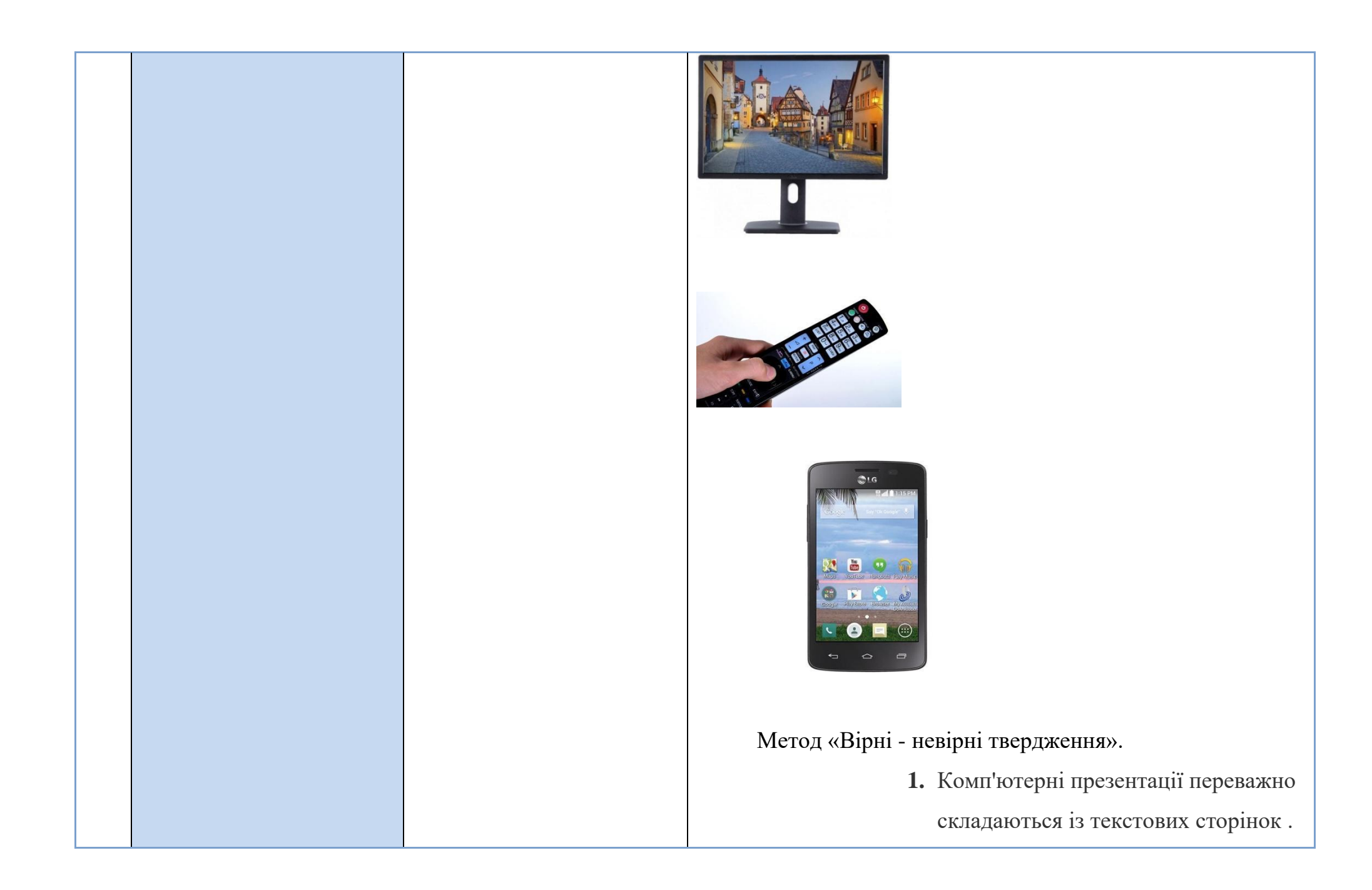

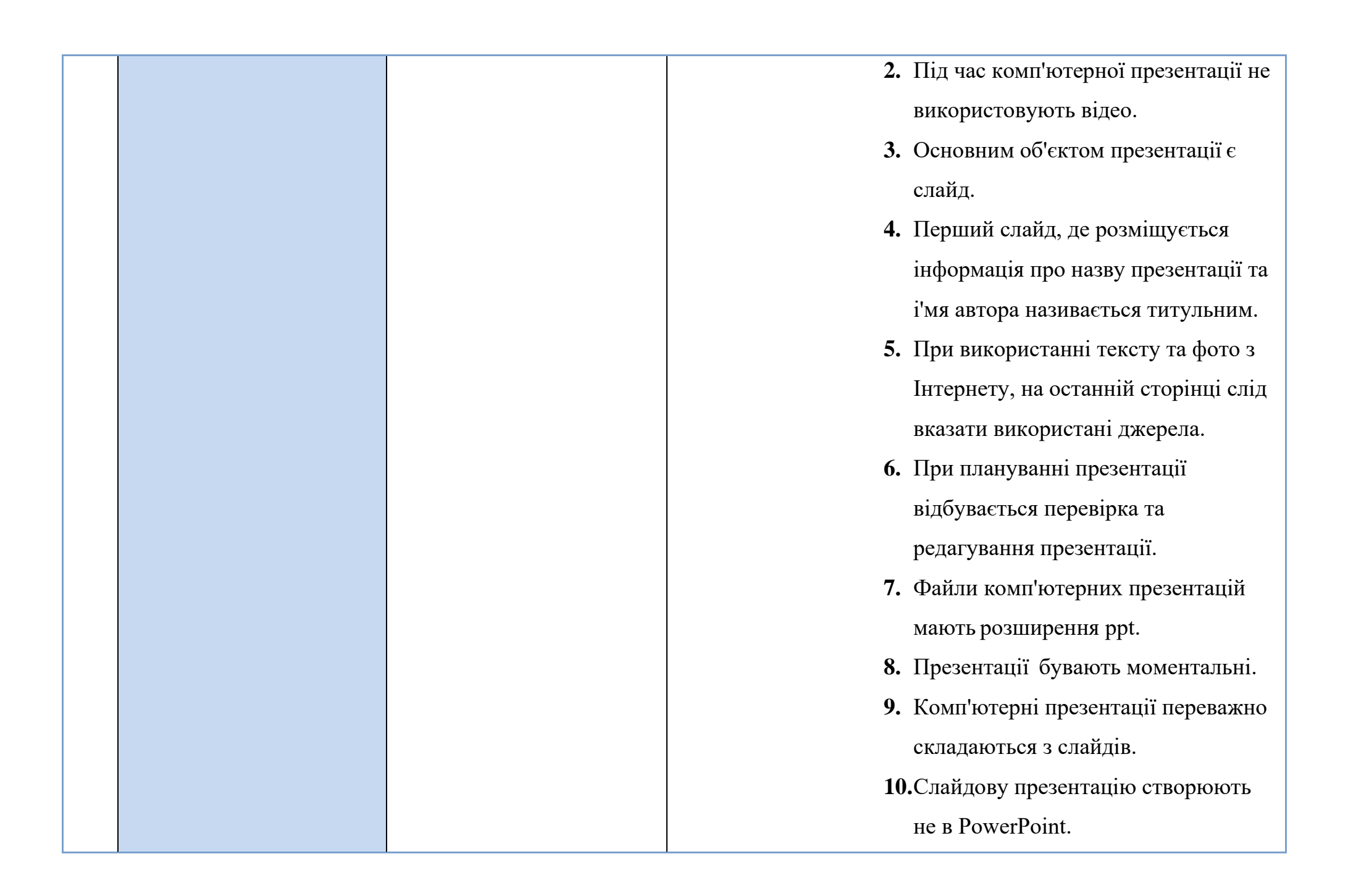

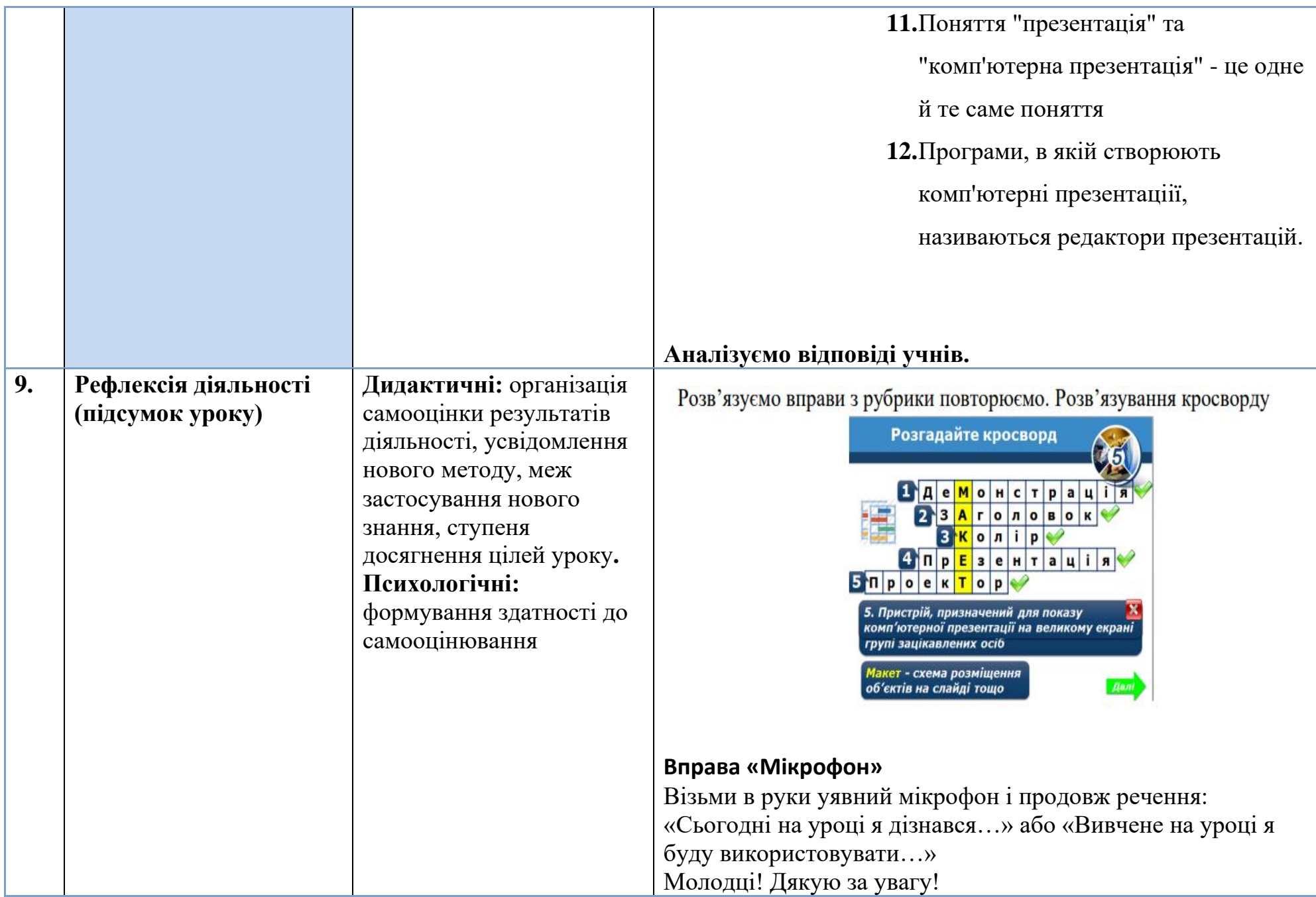

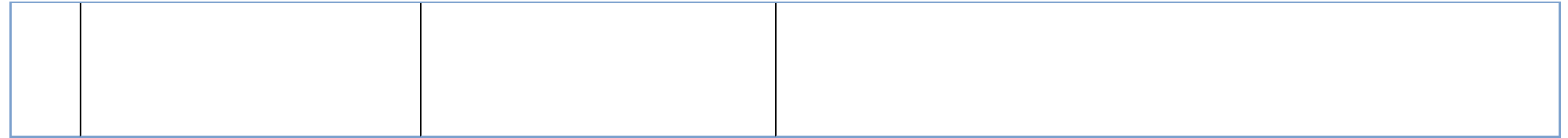